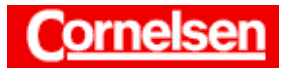

# **Umformungen von Brüchen, Polynomdivisionen**

Mit dem ClassPad können Brüche und Bruchterme gekürzt, vereinfacht, zusammengefasst und umgeformt werden. Beispielsweise lassen sich Brüche mit Wurzeln im Nenner zu Brüchen mit rationalem Nenner umformen.

Sehr nützlich ist die Möglichkeit, Polynomdivisionen durchzuführen. So können bei Polynomen (z.B. bei der Nullstellenbestimmung) Linearfaktoren abgespalten werden. Eine gebrochenrationale Funktion lässt sich in ein Polynom und eine echt gebrochenrationale Funktion zerlegen. Dadurch erhält man die Asymptote der Funktion und häufig eine Darstellung, die mit einfachen Mitteln integrierbar ist.

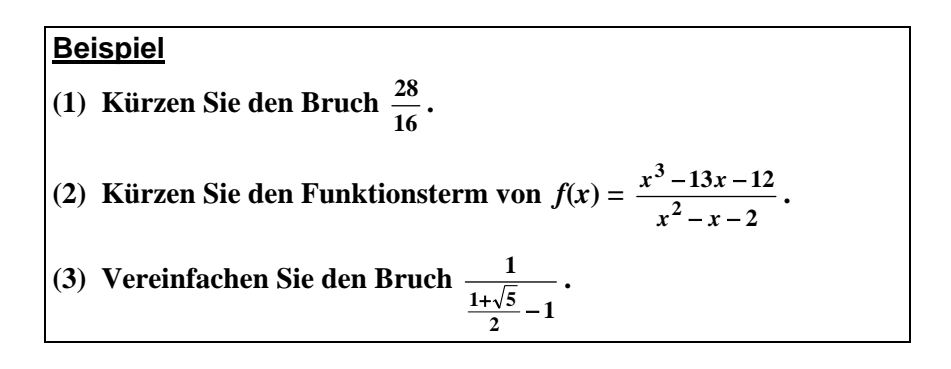

## **Automatisches Kürzen von Bruchzahlen**

In der Ikon-Leiste tippen Sie auf < Main >, um zum Hauptanwendungs-Menü zu gelangen.

Bruchzahlen werden vom ClassPad in der Ergebniszeile automatisch gekürzt.

# *Kürzen des Bruches (1)*

Zur Eingabe von Brüchen verwenden Sie die Taste  $\boxed{\blacksquare}$  der 2D-Tastatur. Sie geben den Bruch  $\frac{28}{16}$  ein.

 $[Keyboard]$  2D  $\boxed{=}$  [2 ][ 8 ]  $\boxed{\blacktriangledown}$  [1 ][ 6 ] [EXE]

Kürzen ergibt:  $\frac{28}{16} = \frac{7}{4}$ 7

Im Standardmodus (In der Status-Leiste ist Standard angezeigt.) werden die Ergebnisse als Brüche angegeben und nicht in Dezimaldarstellung.

Die Schaltfläche  $\mathbb{E}$  in der Symbolleiste bewirkt in einer Ergebniszeile einen Wechsel zwischen Standard- und Dezimaldarstellung. Mit ihr lassen sich also auch im Dezimalmodus die Ergebnisse als Brüche angeben.

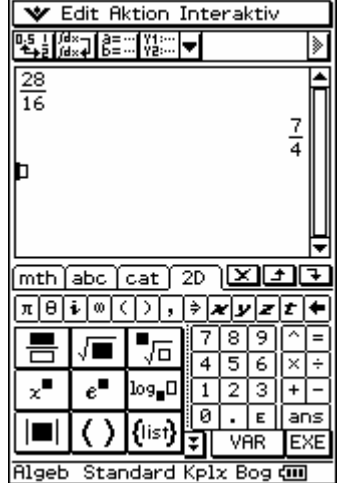

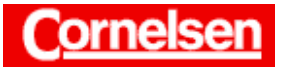

# Kürzen und Vereinfachen von Brüchen mit dem "simplify"-Befehl

Der "simplify-Befehl" kürzt und vereinfacht Brüche. Befinden sich Wurzeln im Nenner, wird der Nenner in der Regel rationalgemacht.

# *Kürzen von f(x) mit dem "simplify"-Befehl des Aktion-Menüs*

In der Menüleiste wählen Sie [Aktion > Transformation > simplify], um den "symplify"-Befehl einzugeben.

Dahinter geben Sie in Klammern den Term  $\frac{x^3 - 13x - 12}{x^2 - x - 2}$ 2 3  $-x -13x$  $x^2 - x$  $\frac{x^3 - 13x - 12}{2}$  ein.

$$
\boxed{\blacksquare} [x] \cdot \blacksquare [3] [\triangleright] [-] [1] [3] [x] [-] [1] [2] [\triangledown] [x] \cdot \blacksquare [2] [\triangleright] [-] [x] [-] [2] [\triangleright] [ ) ] \quad [EXE]
$$

Kürzen ergibt:  $f(x) =$ 2  $13x - 12$ 2 3  $-x -13x$  $x^2 - x$  $rac{x^3-13x-12}{x^2-x-2} = \frac{x^2-x-1}{x-2}$  $2 - x - 12$ −  $-x \frac{x^2 - x - 12}{x - 2}$   $(x \neq 1)$ 

Ist einer Variablen ein Zahlenwert oder ein Ausdruck zugeordnet, wird die Variable bei einer Berechnung durch ihren Inhalt ersetzt. Gegebenenfalls lässt sich die Variable im Variablenmanager löschen.

## *Vereinfachen des Bruches (3) mit dem "simplify"-Befehl des Aktion-Menüs*

In der Menüleiste wählen Sie [Aktion > Transformation > simplify], um den "symplify"-Befehl einzugeben.

Dahinter geben Sie in Klammern den Bruch 1 1  $\frac{1}{\frac{1+\sqrt{5}}{2}-1}$  ein.

$$
\boxed{\blacksquare} [1][\blacktriangledown] [\blacksquare [1][+][\blacksquare[5][\blacktriangledown][2][\blacktriangleright] [-][1][\blacktriangleright] [)]
$$
\n[EXE]

Vereinfachen ergibt: 
$$
\frac{1}{\frac{1+\sqrt{5}}{2}-1} = \frac{1+\sqrt{5}}{2}
$$

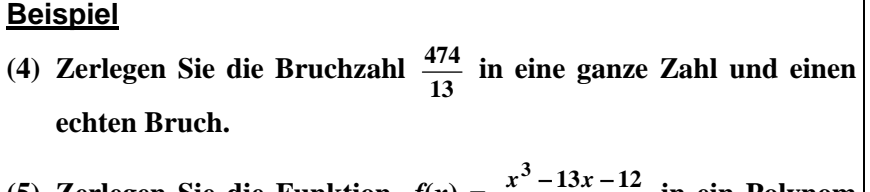

**(5) Zerlegen Sie die Funktion**  $f(x)$  $x^2 - x - 2$ *<sup>x</sup> <sup>x</sup>* **in ein Polynom und eine echt gebrochenrationale Funktion.** 

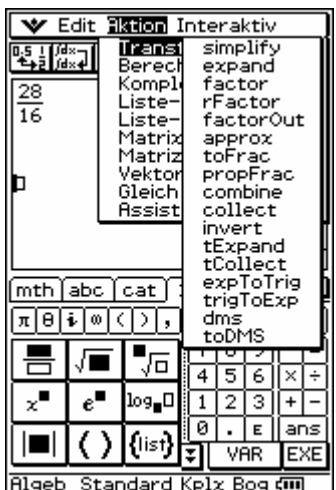

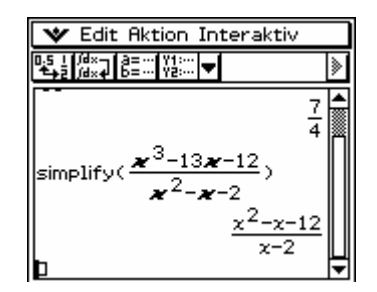

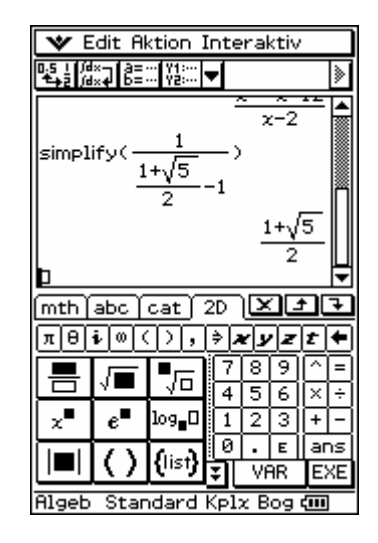

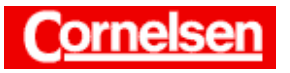

# Zerlegen von Brüchen mit dem "propFrac"-Befehl

Der "propFrac"-Befehl zerlegt eine Bruchzahl in eine ganze Zahl und einen echten Bruch, welcher automatisch gekürzt wird.

#### *Zerlegen des Bruches (4) mit dem "propFrac"-Befehl des Aktion-Menüs*

In der Menüleiste wählen Sie [Aktion > Transformation > propFrac], um den "propFrac"-Befehl einzugeben.

Dahinter geben Sie in Klammern den Bruch  $\frac{474}{13}$  ein.

 $\boxed{=}$   $[4$   $[7]$   $[4]$   $[9]$   $[1]$   $[3]$   $[1]$   $[6]$   $[1]$   $[2]$ 

Zerlegen ergibt:  $\frac{474}{13} = 36 + \frac{6}{13}$ 6

Der "propFrac"-Befehl zerlegt eine gebrochenrationale Funktion in ein Polynom und in eine echt gebrochenrationale Funktion, deren Funktionsterm automatisch gekürzt wird.

#### *Zerlegen von f(x) mit dem "propFrac"-Befehl des Interaktiv-Menüs*

Sie ziehen die Scrollleiste nach oben, markieren in der zweiten Eingabezeile

den Funktionsterm 2  $13x - 12$ 2 3  $-x -13x$  $x^2 - x$  $\frac{x^3 - 13x - 12}{2}$  von *f* und tippen zum Kopieren auf die Taste

<u>. † 1.</u>

Anschließend ziehen Sie die Scrollleiste wieder nach unten, tippen in die neue Eingabezeile, um dort den Cursor zu positionieren, und zum Einfügen von  $f(x)$  auf die Taste  $\boxed{\rightarrow}$ .

Sie markieren nun *f*(*x*) in der neuen Eingabezeile und wählen in der Menüleiste [Interaktiv > Transformation > propFrac]. Der "propFrac"-Befehl wird in der Eingabezeile eingefügt und das Ergebnis angezeigt.

Zerlegen ergibt: 
$$
f(x) = \frac{x^3 - 13x - 12}{x^2 - x - 2} = x + 1 - \frac{10}{x - 2}
$$
  $(x \neq 1)$ 

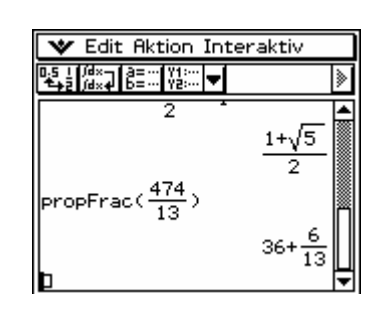

 $+b^2=c^2$ 

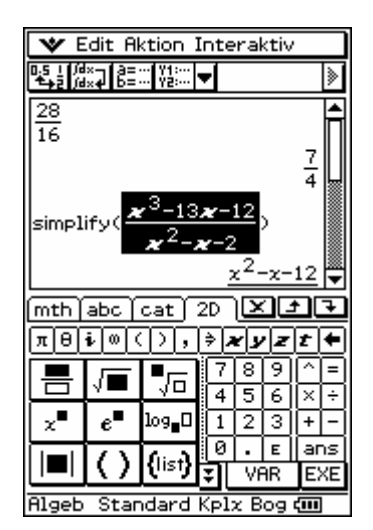

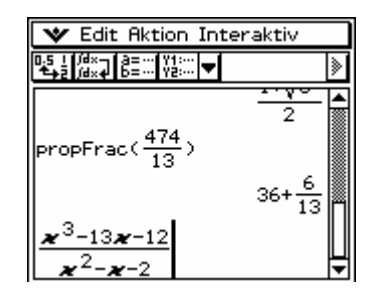

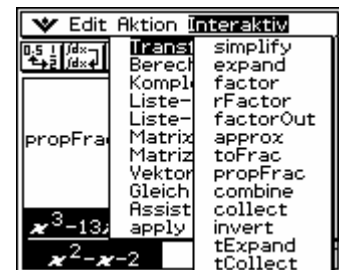

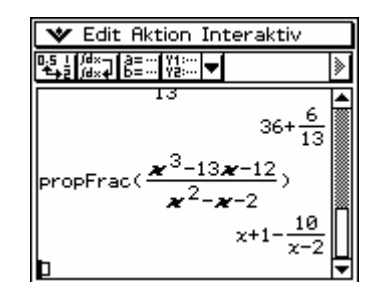

Seite 3 von 4

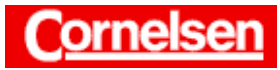

 $+b^2=c^2$ 

#### **Beispiel**

**(6) Fassen Sie die Terme**  $x + 1 - \frac{10}{x - 2}$  zu einem Bruchterm zusam **men.** 

## Zusammenfassen von Brüchen mit dem "combine"-Befehl

Der "combine"-Befehl fasst mehrere Brüche bzw. Terme zu einem Bruch mit gemeinsamen Nenner zusammen und kürzt den Bruch automatisch.

## *Zusammenfassen der Terme (6) mit dem "combine"-Befehl des Aktion-Menüs*

In der Menüleiste wählen Sie [Aktion > Transformation > combine], um den "combine"-Befehl einzugeben.

Sie markieren den Term  $x + 1 - \frac{10}{x - 2}$  in der vorherigen Ergebniszeile und ziehen den ihn hinter die Klammer der neuen Eingabezeile. Anschließend

drücken Sie [ ) ] [EXE].

Zusammenfassen zu einem Bruch ergibt:  $x + 1 - \frac{10}{x-2} = \frac{x^2 - x - 12}{x-2}$ −  $-x$ *x*  $x^2 - x$ 

Ausdrücke, die aus mehreren Bruch- bzw. Dezimalzahlen bestehen, werden vom ClassPad in der Ergebniszeile automatisch zusammengefasst.

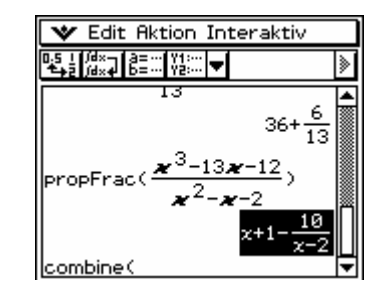

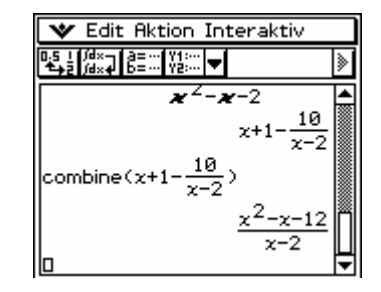

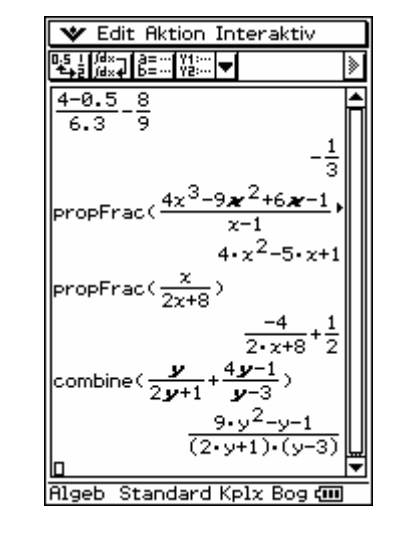

**Übung Fassen Sie**  $\frac{4-0.5}{6.3} - \frac{8}{9}$  zu einem Bruch zusammen.

**Dividieren Sie das Polynom 4***x***<sup>3</sup>** − **9***x***<sup>2</sup> + 6***x* − **1 durch den Linear**faktor  $x - 1$ .

**Zerlegen Sie die Funktion**  $f(x) = \frac{x}{2x+8}$  in ein Polynom und eine **echt gebrochenrationale Funktion.** 

**Fassen Sie**  $\frac{y}{2y+1} + \frac{4y-1}{y-3}$  $4y - 1$ − −  $\frac{dy-1}{y-3}$  zu einem Bruchterm zusammen.